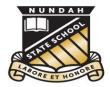

## **Nundah** State School

This document is part of Nundah's BYO iPad setup guide. For all documents and further information please visit:

https://nundahss.eq.edu.au/ourcurriculum/BringYourOwnDevice/Pages/setup.aspx

## **Updating your iPad's Operating System**

This is a supplementary step in preparing your child's iPad.

In the settings app,

- ☐ From the left hand menu select 'General'
- □ From the right hand menu, select 'Software Update'

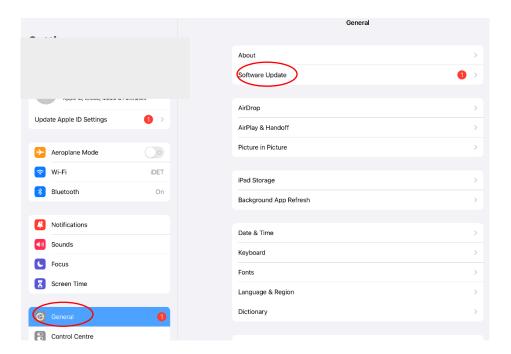

Select 'Download and Install' or 'Install now'. It can take up to 10 mins.

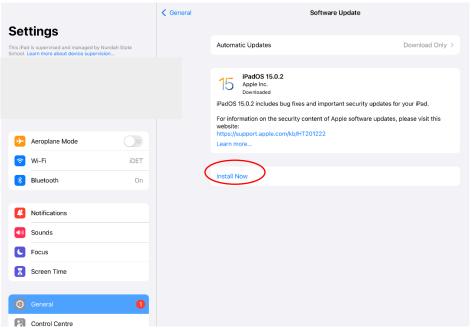

Please note: If it says, 'iPadOS is up to date' then you do not need to do anything.